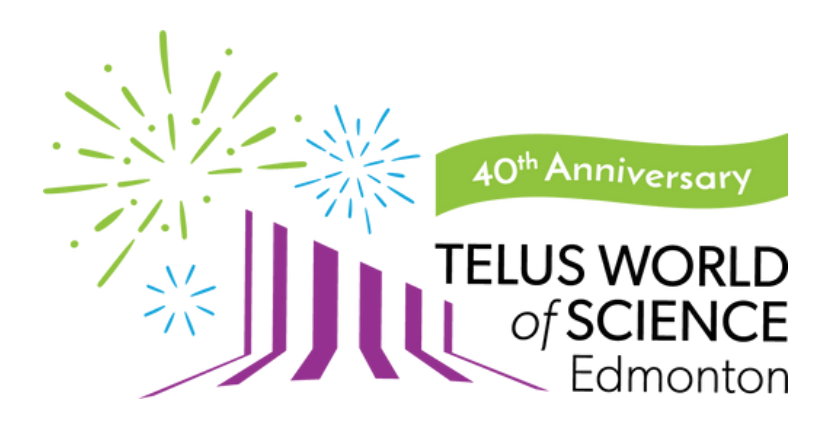

# **Member Login Instructions**

### **Option 1: I know my Membership password! How to Access your Membership account with a password:**

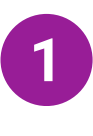

**Type your email associated with your TELUS World of Science - Edmonton Membership** (this would be the email address you receive our newsletters at) **into the blank box under "My email address is".**

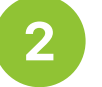

**Click on "Yes, I have a password."**

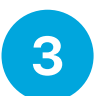

**Type in your current password. This will be the same password you had associated to your old username.**

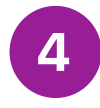

**Click "Log In".**

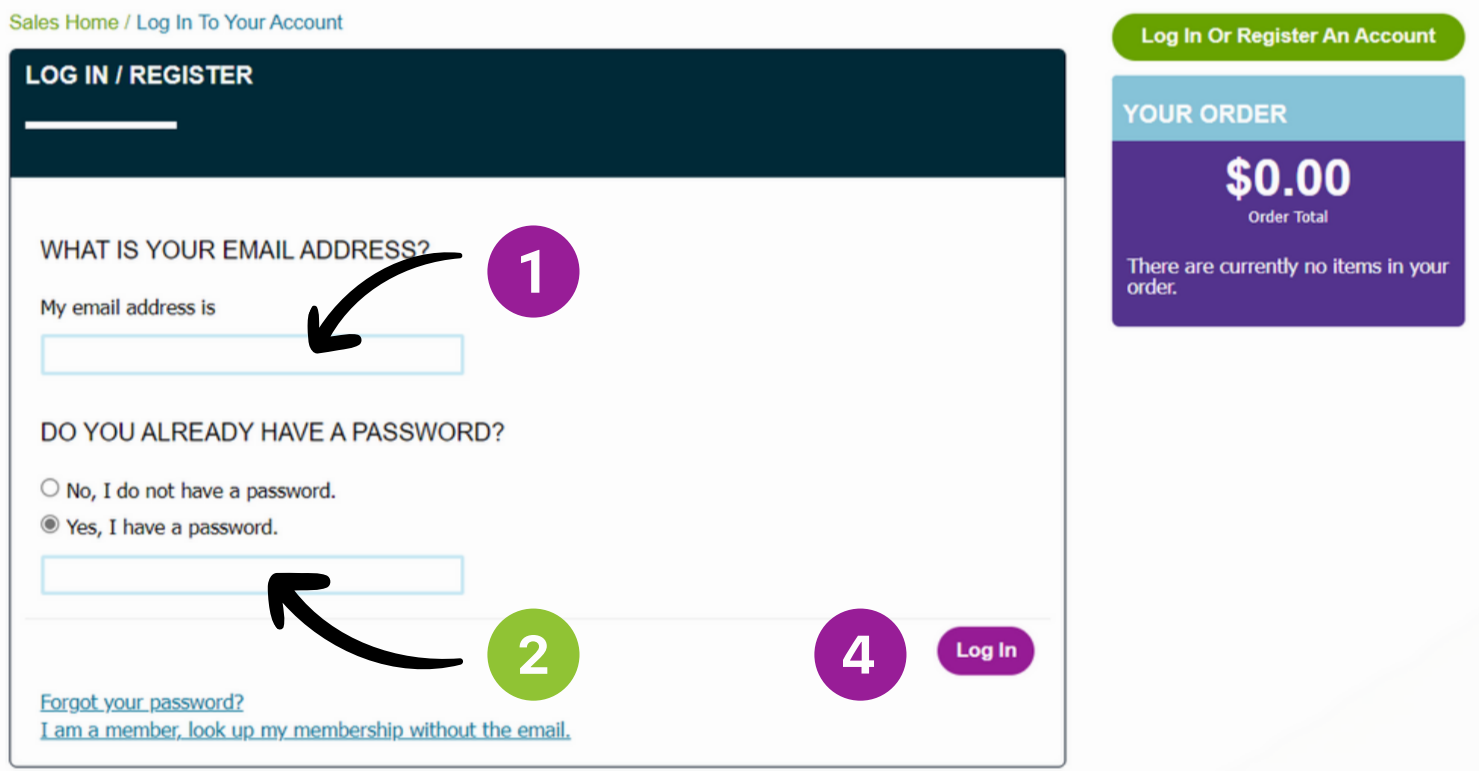

## **How to Access a Membership account WITHOUT a Password: Option 2: I don't know my Membership password!**

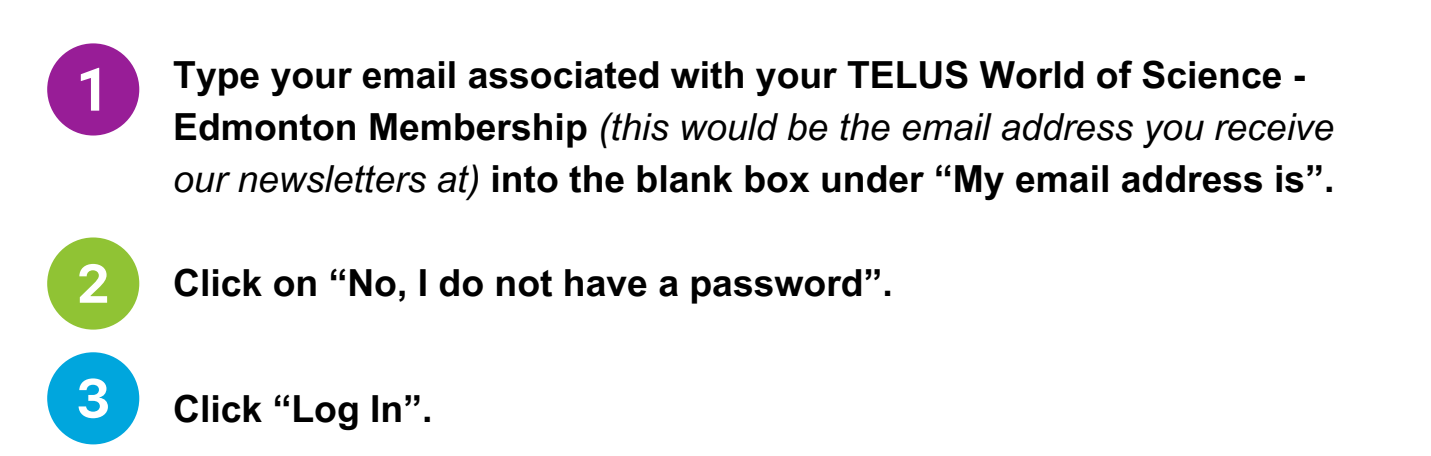

**Click on the 'reset your password' link in the green text pop-up.** *An automatic password creation email will be sent to you within*

*two minutes. Follow the steps on the next page to create your password.*

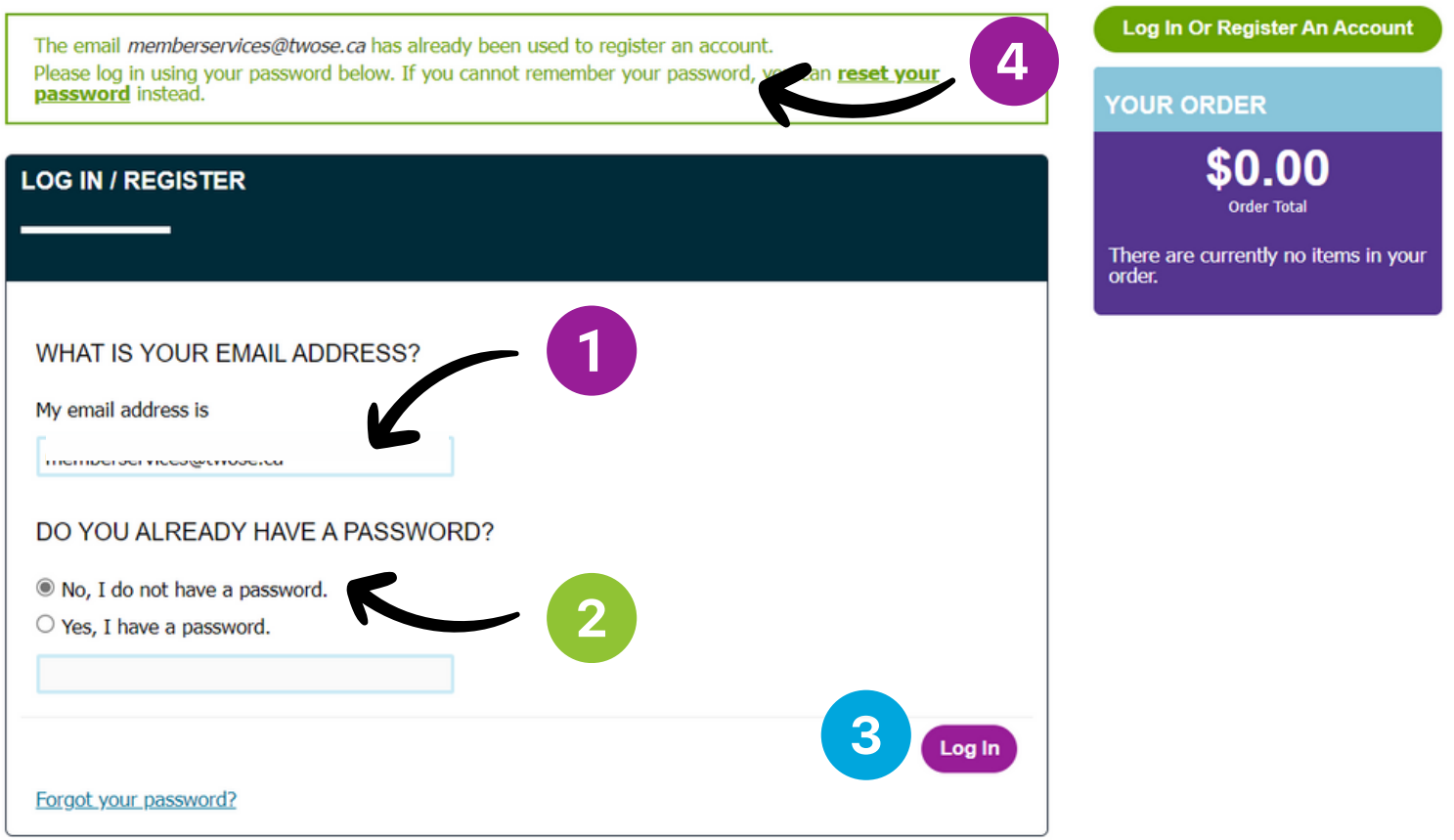

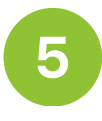

**Enter your email address again into the blank box under "Email".**

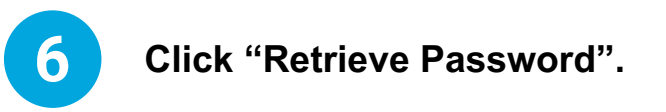

**Check your email, and click on the reset link to reset your password. The email may take a few minutes to arrive.** *(This email will come from bookings@twose.ca)*

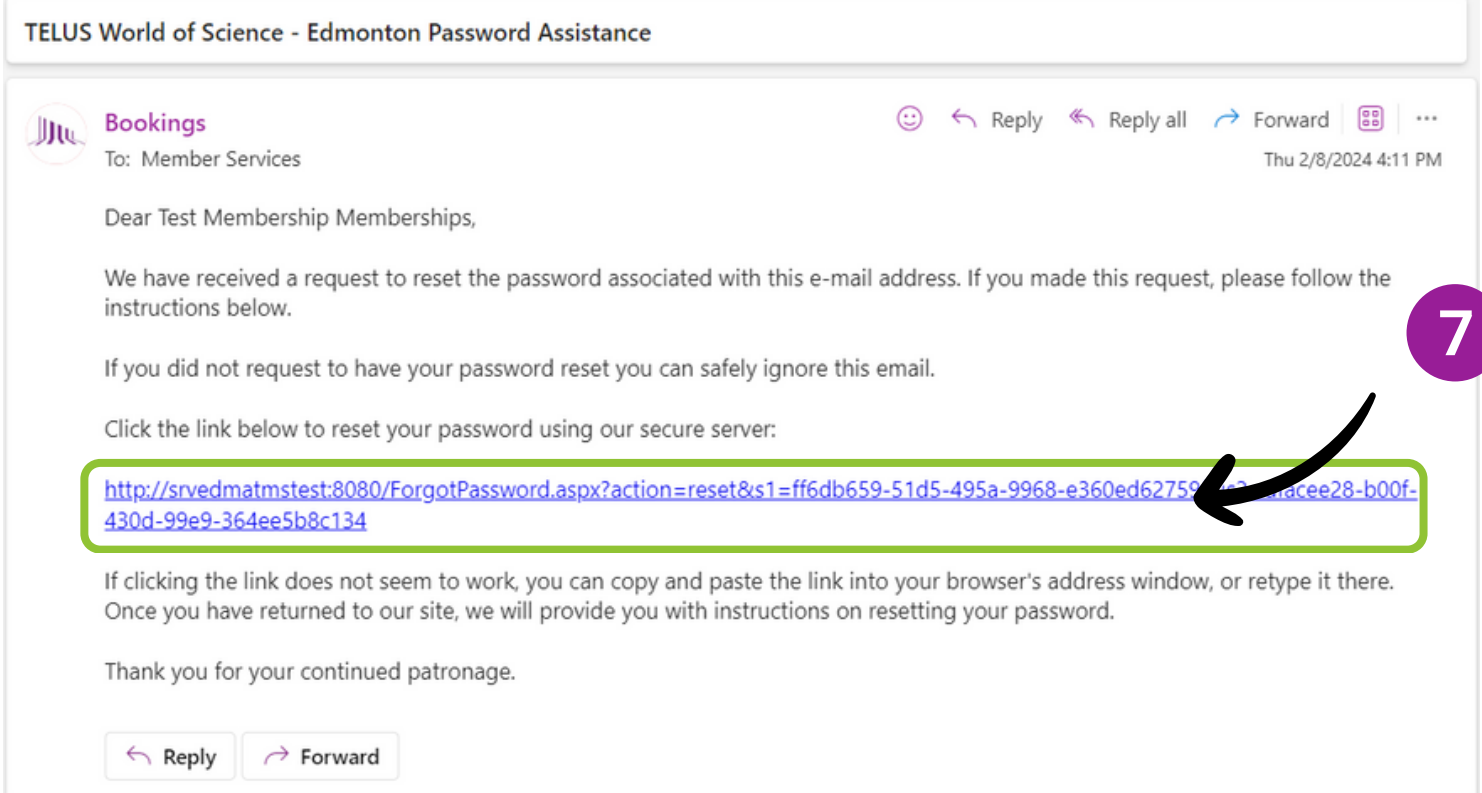

#### **IMPORTANT:**

**If you already have a password that you used with your old username, but you cannot remember it, click on the "***reset password***" link in the pop-up at the top of the screen or on the "***Forgot your password***?" link at the bottom of the login screen.**

## **How to register your email and create an online account: Option 3: I don't have an online account!**

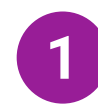

2

3

<u> Д</u>

**Click on "I am a Member, look up my Membership without an email" underneath the "Login" button**

Forgot your password? I am a member, look up my membership without the email

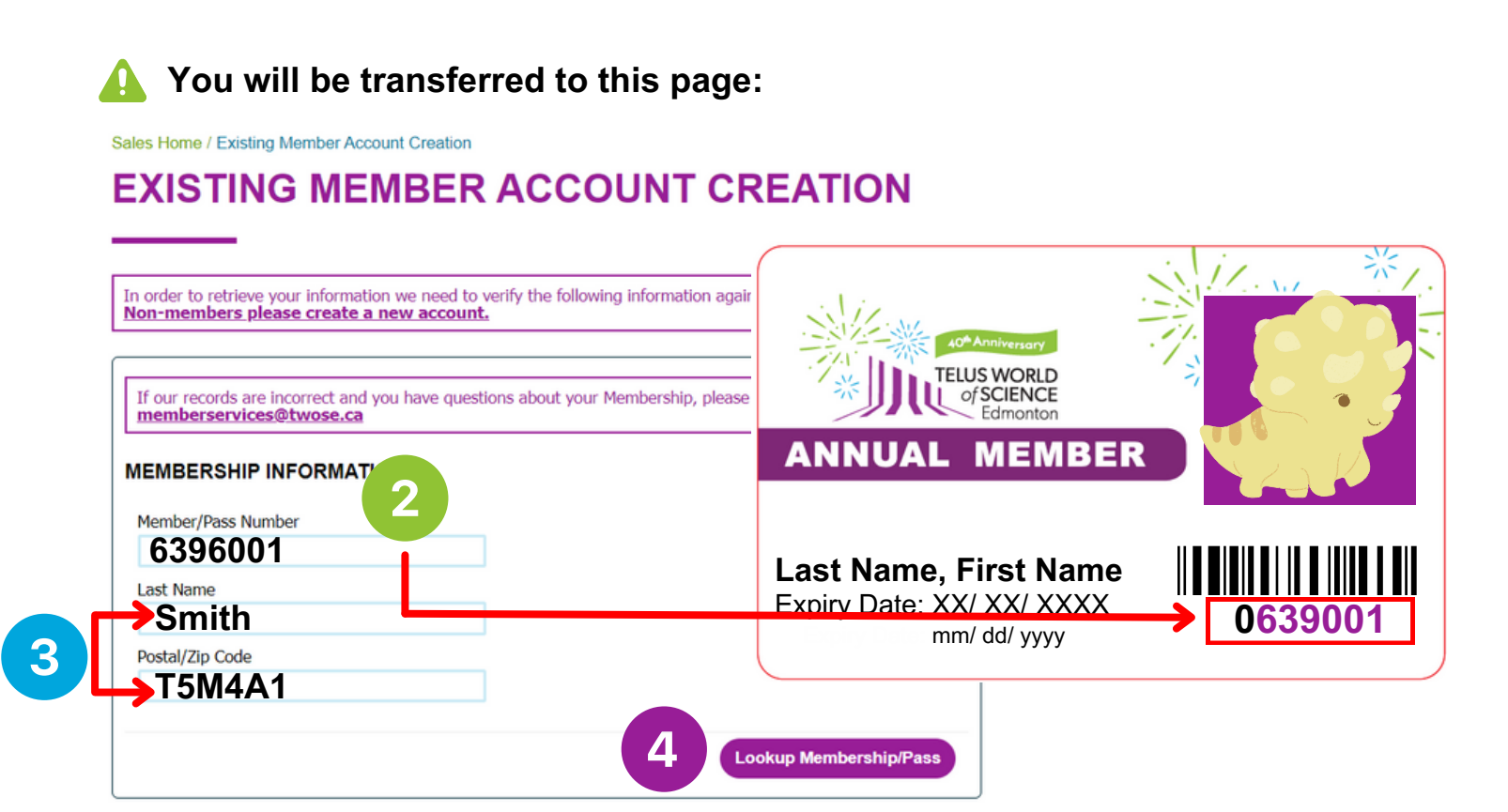

**Enter Member/Pass Number.** *IMPORTANT: Your Member/Pass Number is the seven digits after 0 under the barcode on your Member card.*

- **Enter your Last Name and Postal Code.**
- **Click on "Look up Membership/Pass".**
- **Follow the onscreen instruction to complete your Member Account set up.**